# **KONCEPCJA WIRTUALNEGO PROTOTYPOWANIA ADAPTACYJNEGO UKŁADU STEROWANIA KOMBAJNU CHODNIKOWEGO**

## JERZY ŚWIDER

*Instytut Automatyzacji Procesów Technologicznych i Zintegrowanych Systemów Wytwarzania. Politechnika Śląska e-mail: Jerzy.Swider@polsl.pl* 

## DARIUSZ JASIULEK, ŁUKASZ JASZCZYK, DARIUSZ PROSTAŃSKI, KRZYSZTOF **STANKIEWICZ**

#### *Instytut Techniki Górniczej KOMAG e-mail: djasiulek@komag.eu, ljaszczyk@komag.eu, dprostanski@komag.eu, kstankiewicz@komag.eu*

Streszczenie. Przedstawiono koncepcję wirtualnego prototypowania adaptacyjnego układu sterowania kombajnu chodnikowego. Kombajny chodnikowe pracują w podziemiach kopalń w skrajnie trudnych warunkach środowiskowych. Wprowadzanie nowych rozwiązań w zakresie układu sterowania wiąże się z koniecznością prowadzenia długotrwałych i kosztownych badań. Aby maksymalnie ograniczyć koszty i czas wdrażania systemu, zastosowano w ITG KOMAG podejście, polegające na wykorzystaniu metod wirtualnego prototypowania.

#### 1. WSTĘP

W polskim górnictwie ponad 92% wyrobisk korytarzowych wykonywanych jest obecnie metodą selektywnego urabiania mechanicznego z zastosowaniem wysięgnikowych kombajnów chodnikowych. Prognozy na najbliższe lata zakładają konieczność drążenia od 500 do 700 km wyrobisk korytarzowych rocznie [1]. Konieczność udostępniania pokładów węgla na coraz większych głębokościach powoduje wzrost trudności drążenia, wobec:

- wymogu drążenia wyrobisk o większych przekrojach, niezbędnych w celu zapewnienia odpowiedniej wentylacji, przy rosnącej z głębokością temperaturze skał i zwiększonej koncentracji wydobycia,
- zwiększenia zwięzłości i wytrzymałości skał na jednoosiowe ściskanie.

Wprowadzanie nowych rozwiązań w zakresie układu sterowania wiąże się z koniecznością prowadzenia długotrwałych i kosztownych badań. Aby maksymalnie ograniczyć koszty i czas wdrażania systemu, zastosowano podejście polegające na wykorzystaniu metod wirtualnego prototypowania. Wirtualny model 3D kombajnu wraz z otaczającym wyrobiskiem został sprzężony z rzeczywistym sterownikiem PLC (tworząc stanowisko badawcze). Model wirtualny przestrzeni roboczej kombajnu pozwoli między innymi na uwzględnianie zmian

właściwości urabianej skały i symulację reakcji maszyny. Prowadzenie badań symulacyjnych na modelu pozwoli na weryfikację i korektę algorytmu i programu sterującego kombajnem chodnikowym, zdecydowanie skracając czas wdrażania układu sterowania do rzeczywistej maszyny.

Na potrzeby pracy zbudowane zostało stanowisko badawcze, składające się z:

- aplikacji symulacyjnej, wykonanej w środowisko Visual Basic .NET wraz z osadzonym modułem EON Studio do graficznej wizualizacji pracy kombajnu chodnikowego,
- sterownika WAGO IPC 758-850 realizującego algorytmy sterujące pracą maszyny. Do programowania sterownika wykorzystuje się środowisko CoDeSys.

### 2. KOMBAJN R-130 PRODUKCJI REMAG

W pracy wykorzystany został model 3D kombajnu R-130 firmy REMAG S.A. (rys. 1).

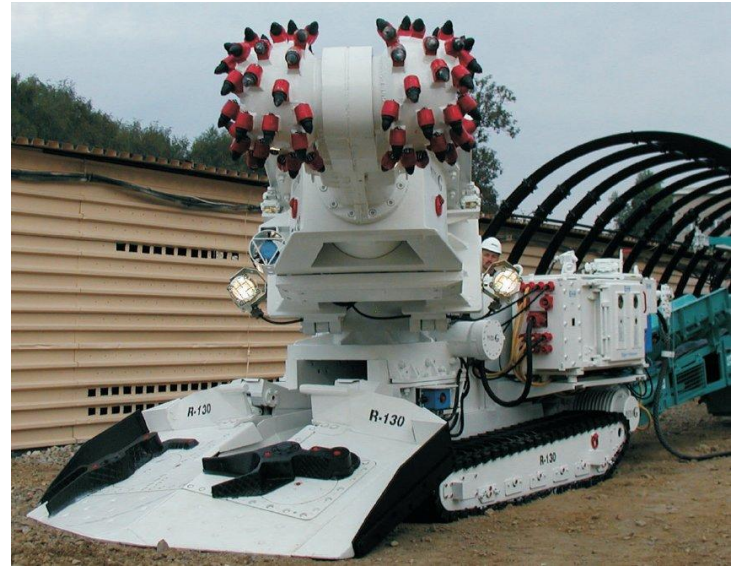

Rys. 1. Kombajn R-130 (www.remag.com.pl)

Na potrzeby pracy został zastosowany model uproszczony, którego geometria odpowiada geometrii rzeczywistego kombajnu, pominięto natomiast wszystkie elementy kombajnu nie mające bezpośredniego wpływu na proces urabiania. Dodatkowe detale mogłyby spowodować spowolnienie działania aplikacji symulacyjnej.

### 3. APLIKACJA SYMULACYJNA

Aplikacja symulacyjna składa się z trzech podstawowych modułów:

- modułu komunikacji,
- modułu wizualizacji graficznej (EON),
- modułu zadawania parametrów górniczo-geologicznych.

### **3.1. Moduł komunikacji**

Do komunikacji pomiędzy sterownikiem PLC a aplikacją symulacyjną wykorzystywany jest protokół MODBUS TCP. Pomiędzy aplikacją symulacyjną i sterownikiem wymieniane są wszystkie dane geometryczne związane z procesem drążenia wyrobiska oraz symulowane obciążenia poszczególnych napędów maszyny.

## **3.2. Moduł wizualizacji graficznej EON**

Prace związane z przygotowaniem części graficznej aplikacji symulacyjnej, pozwalającej na wizualizowanie procesu urabiania, można podzielić na 3 etapy:

• **Przygotowanie modeli przestrzennych poszczególnych zespołów kombajnu chodnikowego.** Model przestrzenny maszyny opracowany przez konstruktorów wymaga odpowiedniego pogrupowania poszczególnych zespołów, tak by możliwe było zasymulowanie ruchu poszczególnych elementów. Grupowanie elementów przeprowadzane jest w programie 3D Studio MAX. Poszczególne elementy kombajnu wykonane zostały w uproszczeniu polegającym na usunięciu zaokrągleń i nie oznaczeniu spoin.

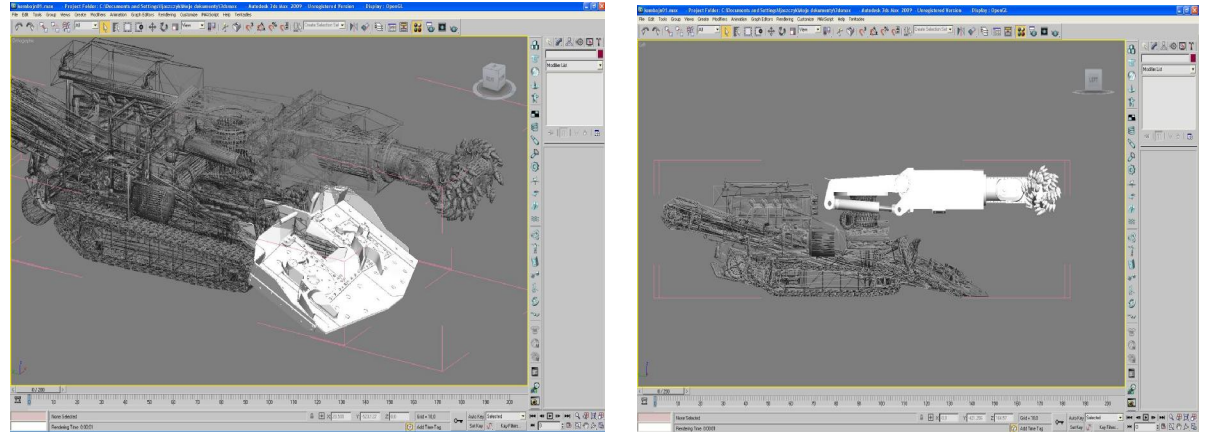

Rys. 2. Grupowanie zespołów kombajnu chodnikowego R – 130

• **Przygotowanie animacji poszczególnych zespołów kombajnu chodnikowego** (ruch obrotnicy, wysięgnika, organu, całej maszyny). W celu wizualizacji procesu urabiania konieczne jest przygotowanie w programie 3D Studio MAX animacji obrazującej ruch poszczególnych elementów kombajnu, jak również zamodelowanie wyrobiska. Z uwagi na złożoność ruchów i brak możliwości nadawania więzów w programie 3D Studio i EON Reality, animacja jest jedynym sposobem zaprezentowania ruchu elementów kombajnu. Animację tworzy ciąg tzw. klatek, w których umieszczane są obrazy poszczególnych faz tworzonej symulacji.

Czoło przodku wyrobiska zamodelowane zostało w postaci pojedynczych brył (rys.3), które w momencie wykrycia kontaktu z organem urabiającym przemieszczone zostaną o określoną wartość. Działanie takie ma na celu ukazanie kształtu powierzchni czoła przodku (odsłoniętej calizny) po zawrębieniu głowicy.

Ostatnią czynnością wykonywaną w programie 3D studio jest wyeksportowanie pliku z animacją do programu EON. Wymaga to użycia nakładki na 3D MAX dostarczanej wraz z programem EON.

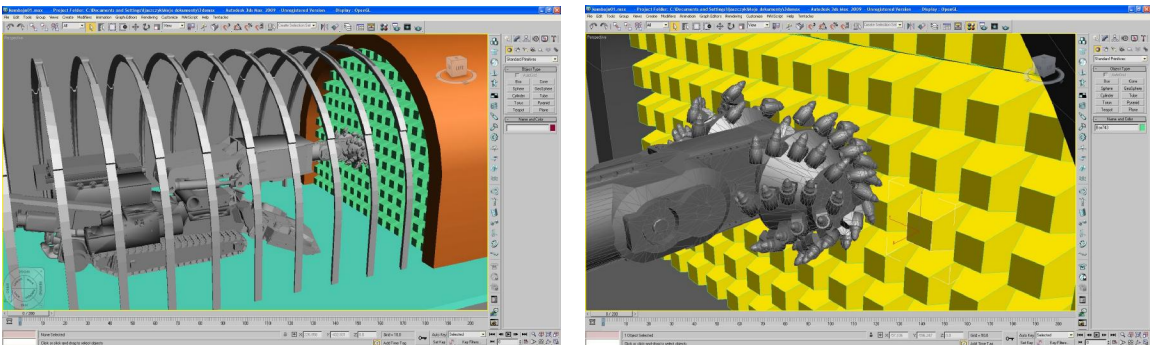

Rys. 3. Model kombajnu chodnikowego R – 130: a) widok kombajnu, b) widok przodka

• **Opracowanie symulacji w programie EON Studio**. Przeniesienie utworzonych animacji do programu EONv w celu zasymulowania procesu urabiania.

Symulacja procesu drążenia kombajnem chodnikowym przeprowadzona została w programie EON Studio. Program ten umożliwia interakcję pomiędzy użytkownikiem a tworzoną symulacją. Po uruchomieniu pliku (wyeksportowanego wcześniej w programie 3D studio do formatu \*.eoz) z modelem kombajnu i wyrobiska, należy utworzyć powiązania pomiędzy poszczególnymi elementami (rys.4). W tym celu definiuje się więzy (nodes), które będą brały udział w symulacji. Do więzów tych zaliczyć należy m.in. więzy:

- odpowiedzialne za ustawienie wysięgnika, obrotnicy, ładowarki w zadanym położeniu,
- odpowiedzialne za ustawienie maszyny w wyrobisku,
- odpowiedzialne za wyświetlanie aktualnej pozycji wysięgnika, obrotnicy, ładowarki, całej maszyny,
- odpowiedzialne za wykrywanie kolizji pomiędzy calizną wyrobiska a głowicą urabiającą,
- odpowiedzialne za ustawienie prędkości podnoszenia wysięgnika, prędkości obrotowej obrotnicy, organu urabiającego.

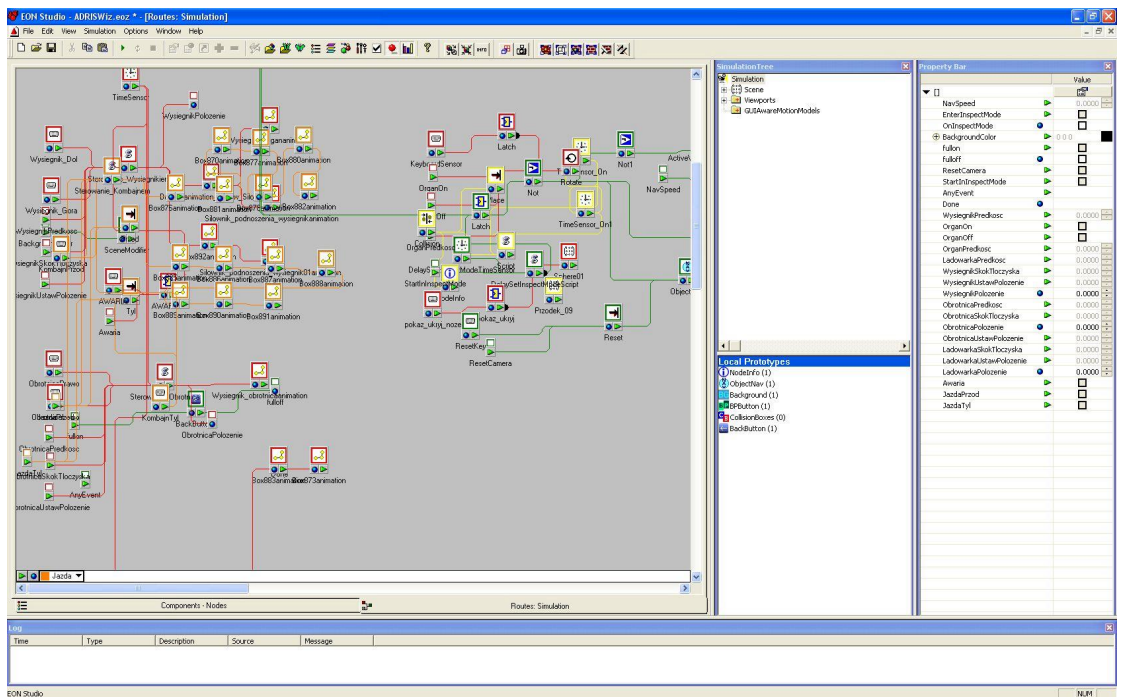

Rys. 4. Okno dialogowe programu EON

W programie EON utworzono odpowiednie relacje (rys.4) pomiędzy elementami kombajnu a wyrobiskiem. Zadaniem programu jest wykrywanie kontaktu pomiędzy organem a calizną czoła przodku. W momencie wykrycia kolizji następuje przesunięcie bryły calizny o wartość, przy której nie występuje kontakt z głowicą. Opracowana symulacja umożliwia sterowanie poszczególnymi elementami kombajnu z zewnętrznej aplikacji. Realizowane jest to przez funkcje wykrywania zdarzeń. Następstwem wykrycia zdarzenia jest ustawienie sterowanego elementu w zadanym położeniu.

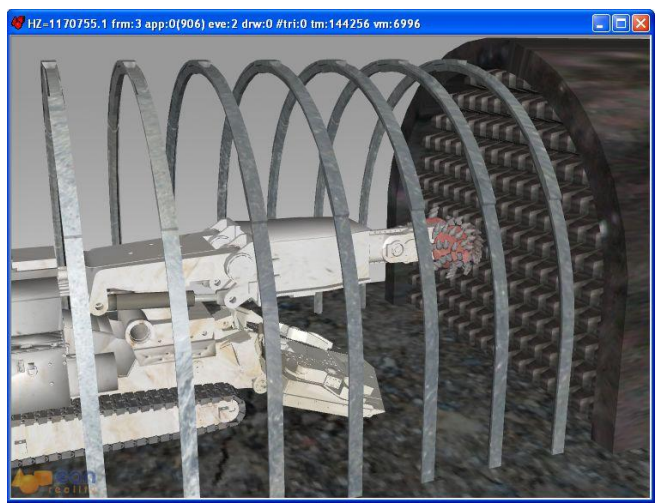

Rys. 5. Model kombajnu z nałożonymi materiałami

W celu zwiększenia realizmu wizualizacji procesu drążenia poszczególnym elementom kombajnu i wyrobiska nadano odpowiednie materiały (rys.5).

## 4. PROGRAM STEROWNIKA PLC

Celem wykorzystania metody wirtualnego prototypowania układu sterowania kombajnu chodnikowego jest przetestowanie maksymalnej liczby funkcji sterowniczych przed wdrożeniem systemu na rzeczywistej maszynie.

Funkcje sterownicze kombajnu chodnikowego podzielone zostały na dwie kategorie:

- funkcje podstawowe,
- funkcje zaawansowane.

Funkcje podstawowe da się w całości przetestować na wirtualnym modelu maszyny, gdyż sprowadzają się one do obsługi podstawowych urządzeń kombajnu – głównie dwustanowych. W ramach funkcji podstawowych realizowane jest również przetwarzanie wartości z czujników analogowych i cyfrowych oraz obsługa podstawowych alarmów, a także przeliczanie bieżących wartości współrzędnych lokalnych i globalnych.

Funkcje zaawansowane to między innymi:

- funkcja ograniczająca ruch głowicy poza zaprogramowanym obrysem,
- funkcja generująca trajektorię urabiania,
- funkcja dobierająca parametry urabiania (prędkość obwodową wysięgnika) w zależności od aktualnie panujących warunków górniczo geologicznych oraz stanu maszyny.

W układzie sterowania wykorzystany został sterownik PLC Wago 758-850.

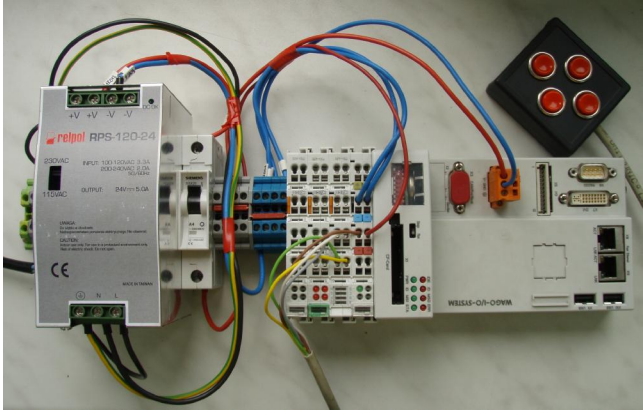

Rys. 6. Sterownik PLC Wago 758-850

#### **4.1. Funkcja ograniczająca ruch poza zaprogramowanym obrysem**

Parametrami wejściowymi funkcji są bieżące współrzędne środka głowicy urabiającej w przestrzeni wyrobiska. Funkcja uwzględnia wybrany typ wyrobiska i włącza/wyłącza blokady ruchu w poszczególnych kierunkach (parametry wyjściowe). W docelowym układzie sterowania funkcja ta będzie działała dwuwariantowo:

- będzie uniemożliwiać ruch głowicy poza zaprogramowany obrys,
- będzie sygnalizować akustycznie lub świetlnie ruch głowicy poza zaprogramowany obrys. W trakcie opracowywania funkcji korzystano z katalogowych wymiarów obudowy łukowej

podatnej (rys. 7). Do obliczeń blokad wykorzystano zależności geometryczne zachodzące w układzie kombajn – wyrobisko.

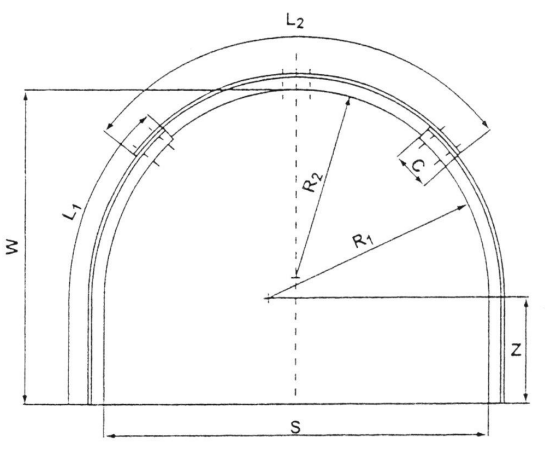

Rys. 7. Obudowa łukowa podatna

Na obecnym etapie prac przyjęto uproszczenie polegające na założeniu, że kombajn znajduje się w osi wyrobiska.

#### **4.2. Funkcja dobierająca parametry urabiania**

Funkcja dobierająca parametry urabiania jest to funkcja odpowiedzialna za efektywność urabiania oraz bezawaryjną pracę maszyny. Funkcja ta jest obecnie w trakcie opracowywania i zbudowana zostanie z wykorzystaniem metod sztucznej inteligencji (adaptacyjny dobór parametrów urabiania).

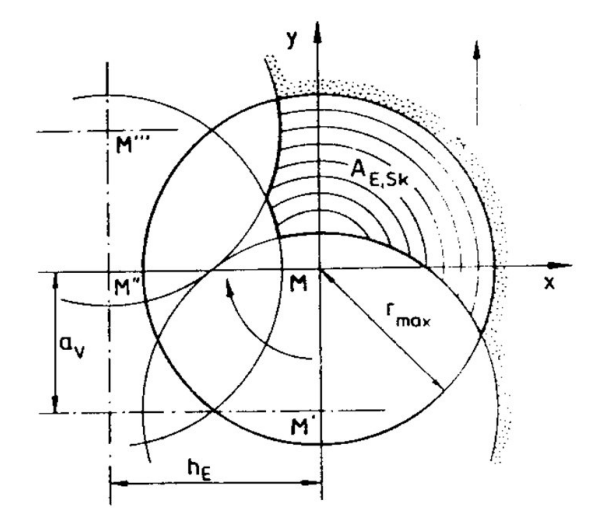

Rys. 8. Parametry technologiczne urabianej warstwy

Oznaczenia zastosowane na rys. 8: A – przekrój w płaszczyźnie prostopadłej do kierunku posuwu, he – dosuw głowicy  $(z)$ ,

av - przesunięcie głowicy w płaszczyźnie pionowej (h).

Przyjmujemy, że dysponujemy stałymi obrotami głowicy urabiającej, głębokością zawrębienia he oraz wysokością ścieżki organu av (przesunięcie głowicy w płaszczyźnie pionowej, rys. 8). Parametrem, który będzie decydował o wydajności oraz bezpieczeństwie maszyny, jest prędkość obwodowa wysięgnika.

#### 5. PODSUMOWANIE

Tendencje w światowym górnictwie wskazują na konieczność budowy układów sterowania kombajnów chodnikowych [4] w celu usprawnienia prac związanych z drążeniem wyrobisk chodnikowych. Uwzględniając specyfikę tych prac, można stwierdzić, że nie jest możliwe całkowite wycofanie człowieka – operatora - z rejonu pracy maszyny, chociażby ze względu na czynności związane z montażem obudowy chodnikowej. Wprowadzenie układu automatyki, który będzie kontrolował parametry pracy kombajnu i wspomagał profilowanie obrysu wyrobiska, powinno jednak przynieść istotne korzyści, m.in. [3]:

- uniemożliwienie przekraczania dopuszczalnych obciążeń napędów, zwiększające ich żywotność i ograniczające liczbę awarii,
- poprawę wydajności drążenia,
- zmniejszenie energochłonności maszyny,
- zwiększenie precyzji realizacji pożądanego profilu wyrobiska,
- poprawę bezpieczeństwa pracy w przodku.

Prowadzenie badań symulacyjnych na opracowanym modelu pozwoli w szybki i tani sposób na weryfikację programu sterującego kombajnem chodnikowym. Wyniki symulacji umożliwią wprowadzenie korekt w algorytmie i programie oraz skrócą czas wdrażania układu sterowania w rzeczywistej maszynie.

## LITERATURA

- 1. Kotwica K.: Kierunki rozwoju technologii i technik mechanizacyjnych stosowanych do drążenia wyrobisk korytarzowych udostępniających i przygotowawczych w polskich kopalniach węgla kamiennego. W : Materiały konferencji KOMTECH 2007 "Innowacyjne i bezpieczne urządzenia dla górnictwa węgla kamiennego. Szczyrk 2007.
- 2. Jonak J., Prostański D., Dudek M., Jasiulek D., Rogala J.: Model matematyczny trajektorii głowicy urabiającej kombajnu chodnikowego. W :Materiały konferencji KOMTECH 2007 "Innowacyjne i bezpieczne urządzenia dla górnictwa węgla kamiennego. Szczyrk 2007.
- 3. Jasiulek D., Tejszerski J., Jendrysik S., Świder J., Rogala J.: Model adaptacyjnego układu sterowania drążenia wyrobiska chodnikowego za pomocą kombajnu. W : Materiały konferencji KOMTECH 2006 "Innowacyjne i bezpieczne systemy mechanizacyjne do eksploatacji surowców mineralnych". T. 1. Zakopane 2006 s. 217-224.
- 4. Gerer R., Lammer E., Sifferlinger N. A., Wels F.: Bezpieczne maszyny górnicze firmy Voest Alpine Bergtechnik GmbH. W : Materiały konferencji KOMTECH 2005 "Systemy ograniczające zagrożenia w procesach eksploatacji maszyn i urządzeń". T.1. Zakopane 2005 s. 135-142.

# **CONCEPT OF VIRTUAL PROTOTYPING OF ROADHEADER'S CONTROL SYSTEM**

Summary. A concept of adaptive virtual prototyping of the roadheader's control system was presented. Raodheading machines work in extremely tough conditions. Implementation of new solutions as regards the control systems is associated with carrying out a time consuming and costly testing. The new state-of-the-art approach consisting in use of virtual prototyping methods were used in KOMAG IMT to reduce maximally the cost and time of implementation of the system.